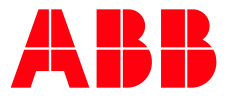

SOFTSTARTER TYPE PSE

**—**

# **Fieldbus Communication** Fieldbus Plug DeviceNet

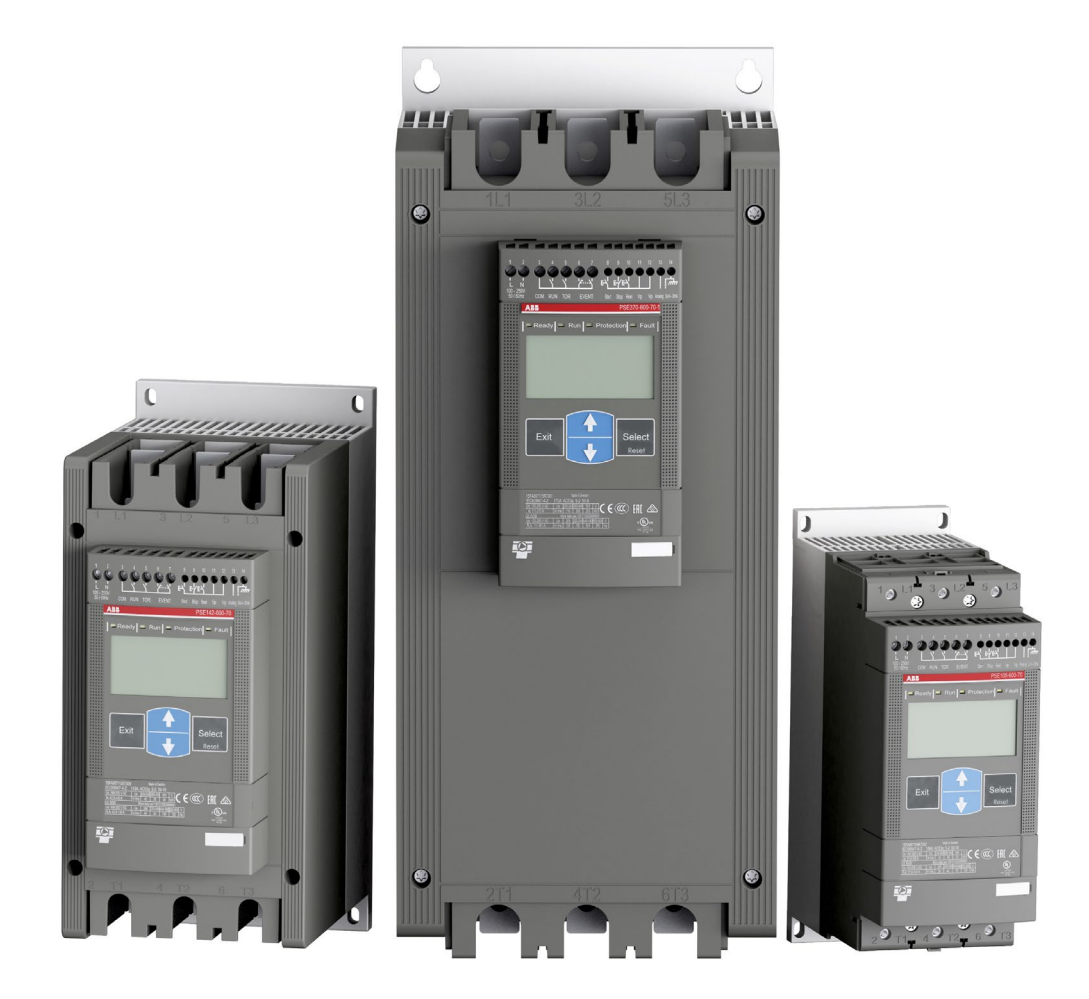

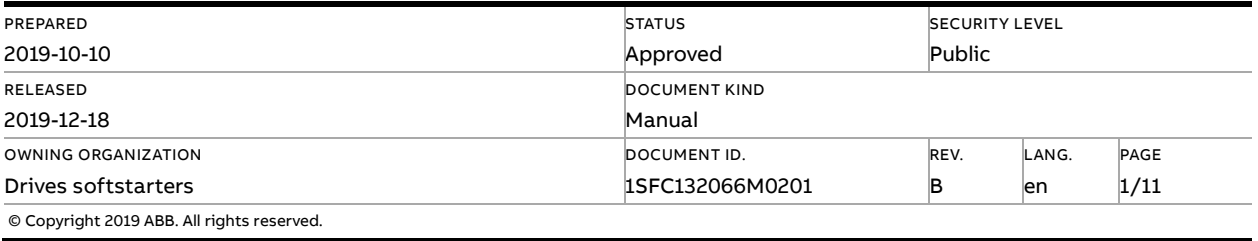

### **Contents**

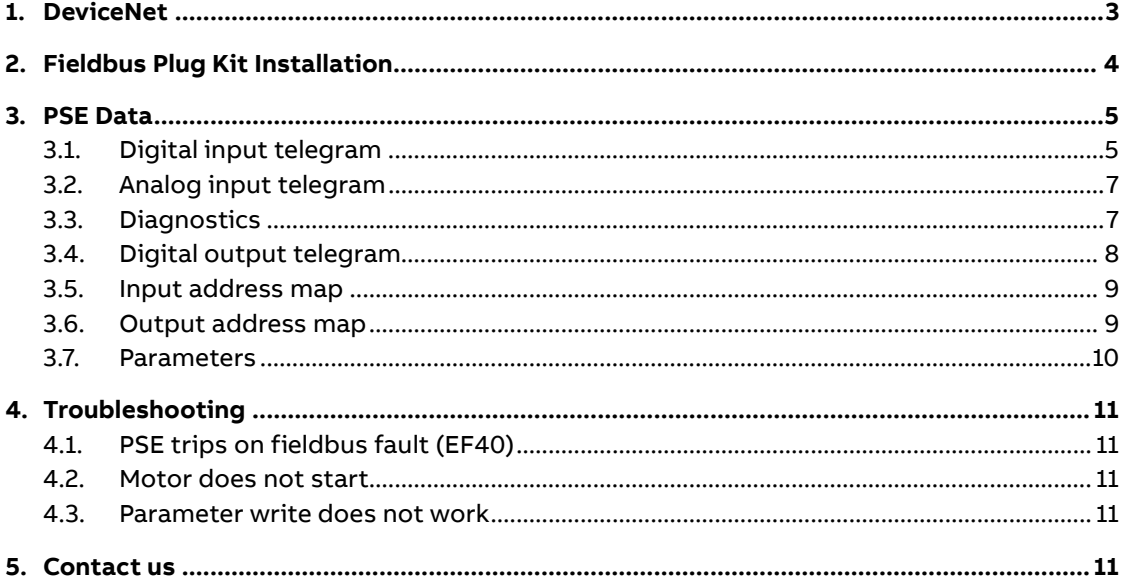

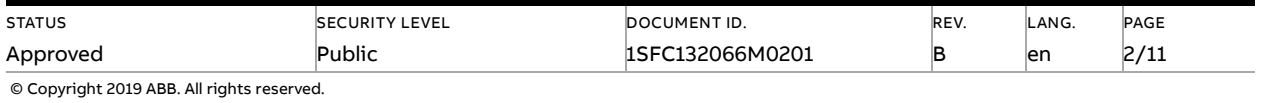

### **1. DeviceNet**

<span id="page-2-0"></span>DeviceNet is a digital, multi-drop network that connects and serves as a communication network between industrial controllers and I/O devices. DeviceNet utilizes CAN (Controller Area Network) for its data link layer.

DeviceNet uses a trunkline-dropline topology and has DC power available on the network cable to simplify installations by providing a single connection point for network communications and device power up to 24 Vdc, 8 Amps.

DeviceNet operates in a master-slave or a distributed control architecture using peer-to-peer communication, and it supports both I/O and explicit messaging for a single point of connection for configuration and control. DeviceNet utilizes the Common Industrial Protocol (CIP) for its upper layers. CIP Networks follow the Open Systems Interconnection (OSI) model, which defines a framework for implementing network protocols in the seven layers: physical, data link, network, transport, session, presentation and application.

The DeviceNet protocol is a fieldbus protocol that provides full control and status information of the Softstarter as well as reading and writing of parameters. Through the fieldbus it is possible to start and stop the motor, read out currents and frequency, get information about protections, warnings, faults and much more.

See chapter 8 in the Installation and commissioning manual, document 1SFC132057M0201, for fieldbus related settings available.

Before the DeviceNet fieldbus can be taken in operation following parameters must be set in the Softstarter:

- Parameter FB Enable set to On
- Parameter FB Address set to a free communication address.

The baud rate is automatically detected by the fieldbus plug.

To do the programming of the PLC, use the following EDS file:

FBP\_DN\_PSE.eds

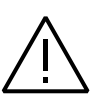

#### **Caution!**

The motor may start unexpectedly if there is a start signal present when doing any of the actions listed below.

- Switching from one type of control to another (fieldbus control/hardwire control)
- Reset all Settings

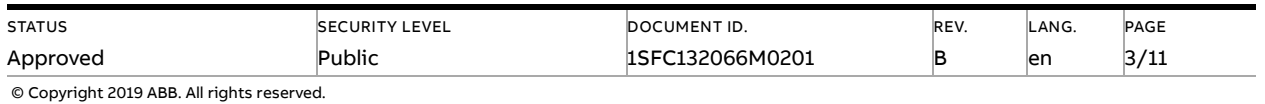

## **2. Fieldbus Plug Kit Installation**

<span id="page-3-0"></span>For technical data and descriptions of the DeviceNet DNP21-FBP and DNP31-FBP fieldbus plugs, see document 2CDC193001D0205, available a[t http://www.abb.com/lowvoltage.](http://www.abb.com/lowvoltage)

Below is described how to install the DeviceNet DNP31-FBP fieldbus plug.

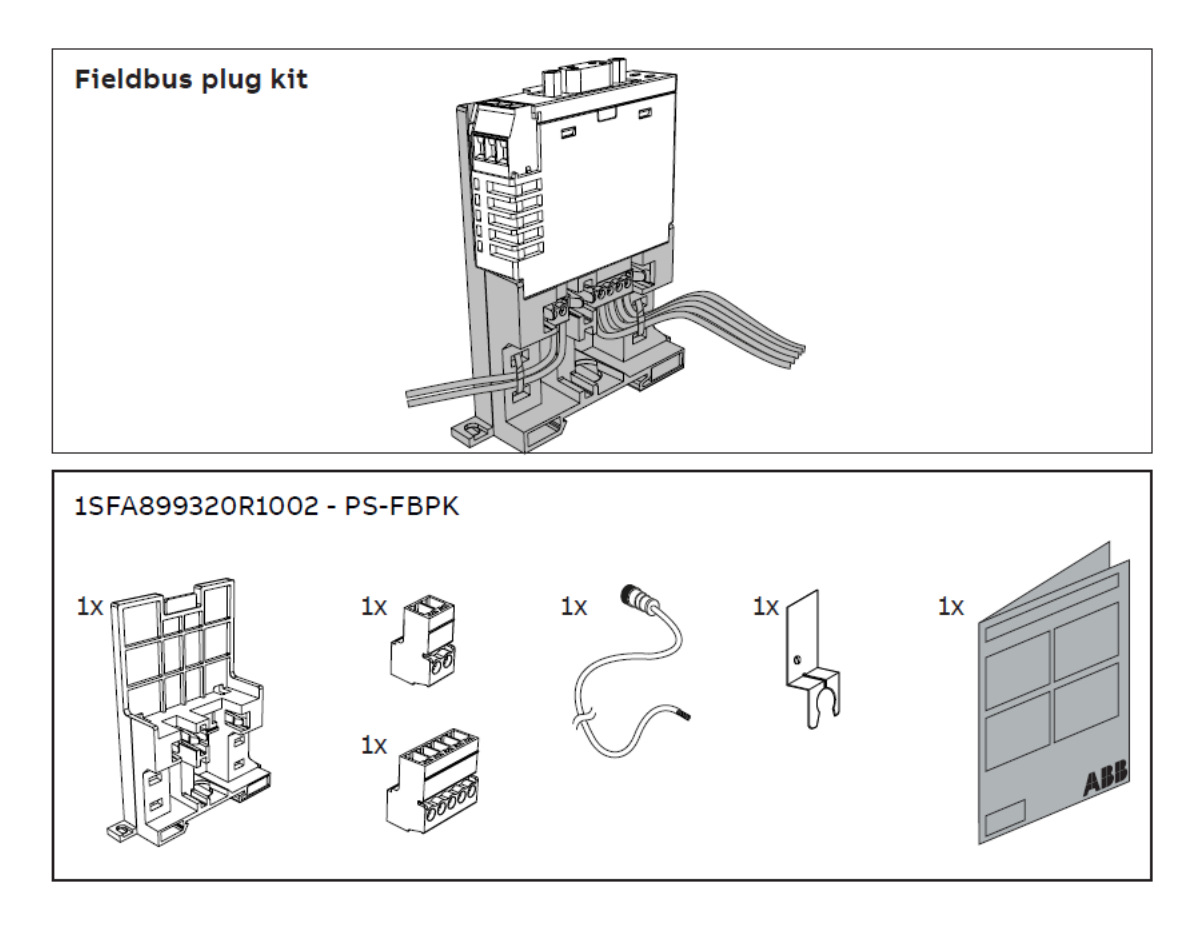

#### **Important information:**

A qualified electrician must carry out installation, commissioning and service on the product by following installation standards and regulations. The product uses hazardous voltage that can cause death or serious injury. Always disconnect power before working on equipment. Do not touch terminals when voltage is applied, output terminals can have live voltage even when the device is not running the motor. This product should only be used within the specified ratings. Check that you have the correct product in regards to mains voltage, supply voltage and rated product data.

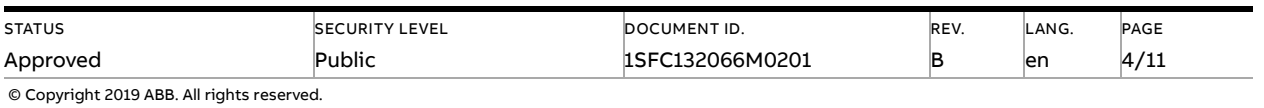

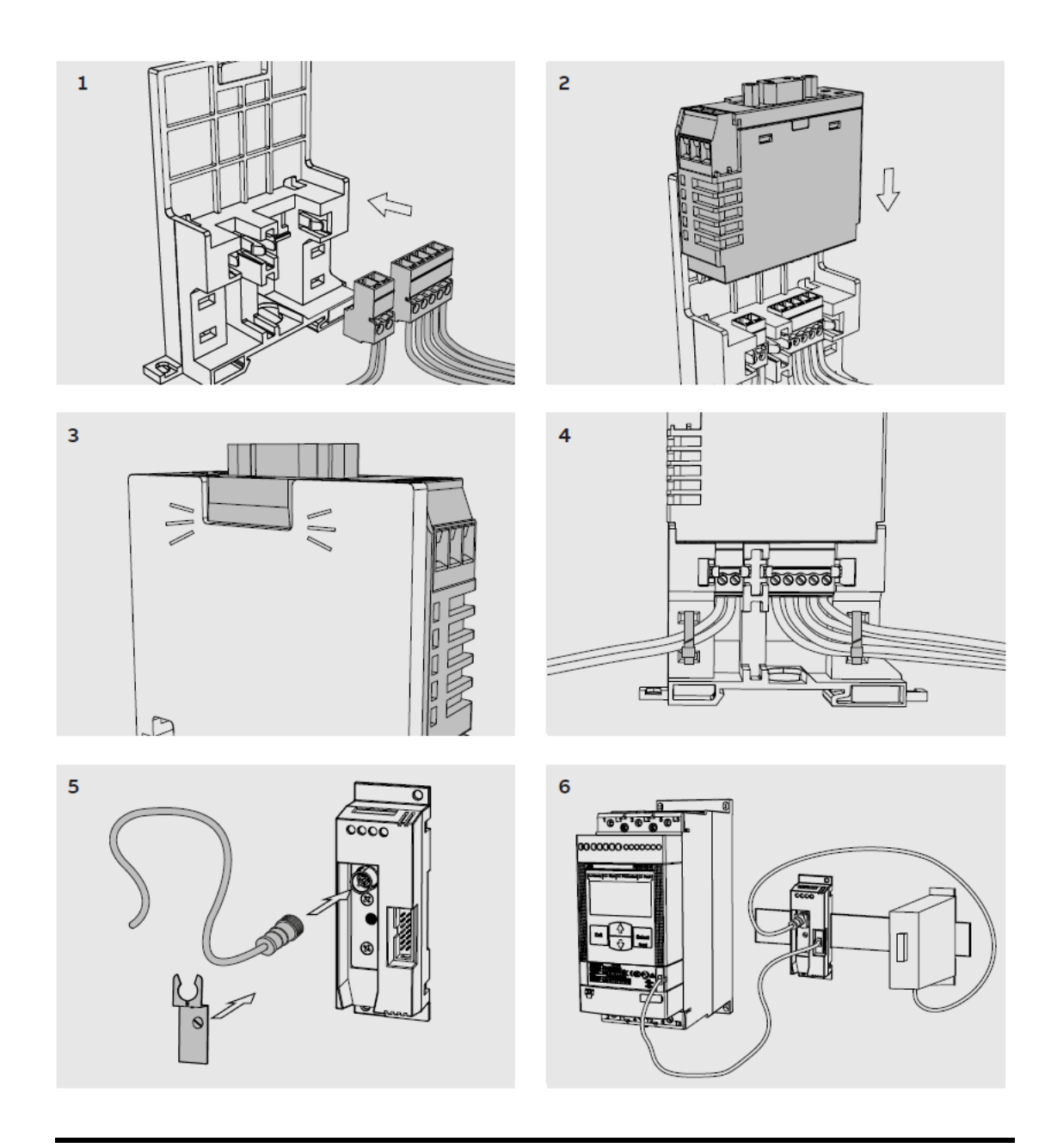

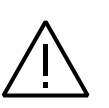

#### **Caution!**

Always make sure that the power supply is switched off before carrying out installation or maintenance on the Softstarter. Service and repair should be performed by authorized personnel only. Note that unauthorized repair affects safety and warranty.

## <span id="page-4-0"></span>**3. PSE Data**

### **3.1. Digital input telegram**

<span id="page-4-1"></span>To PLC from the Softstarter.

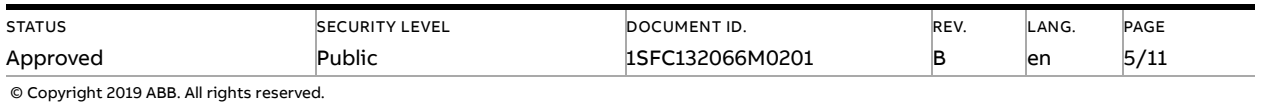

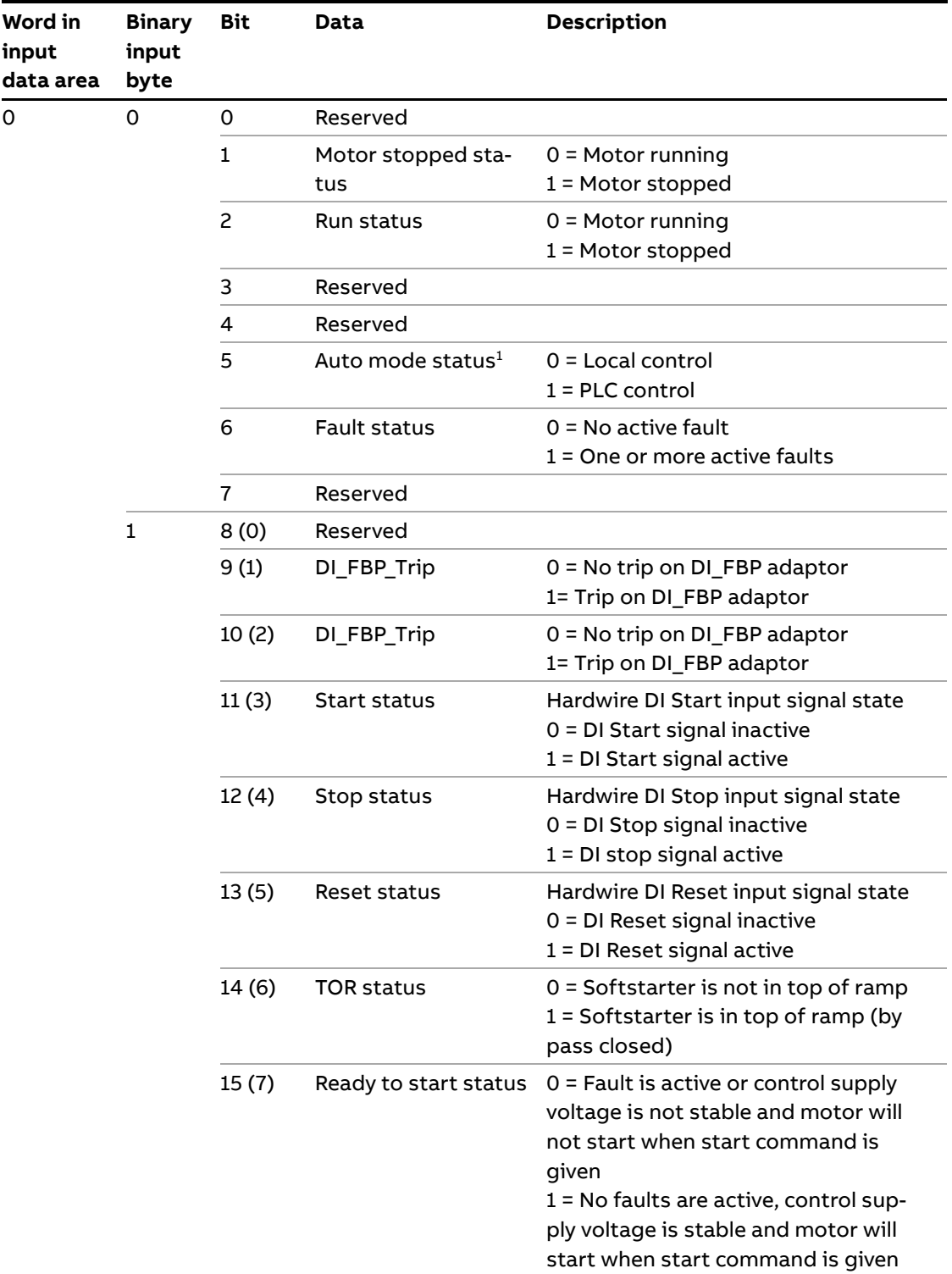

 $1)$  Auto mode reflects the control state of the Softstarter. This is affected by a combination of:

- The Auto mode input signal from the PLC (bit 5 in input word zero).
- The parameter "Fieldbus control".

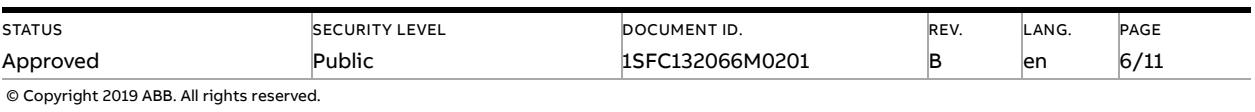

### **3.2. Analog input telegram**

<span id="page-6-0"></span>To PLC from the Softstarter.

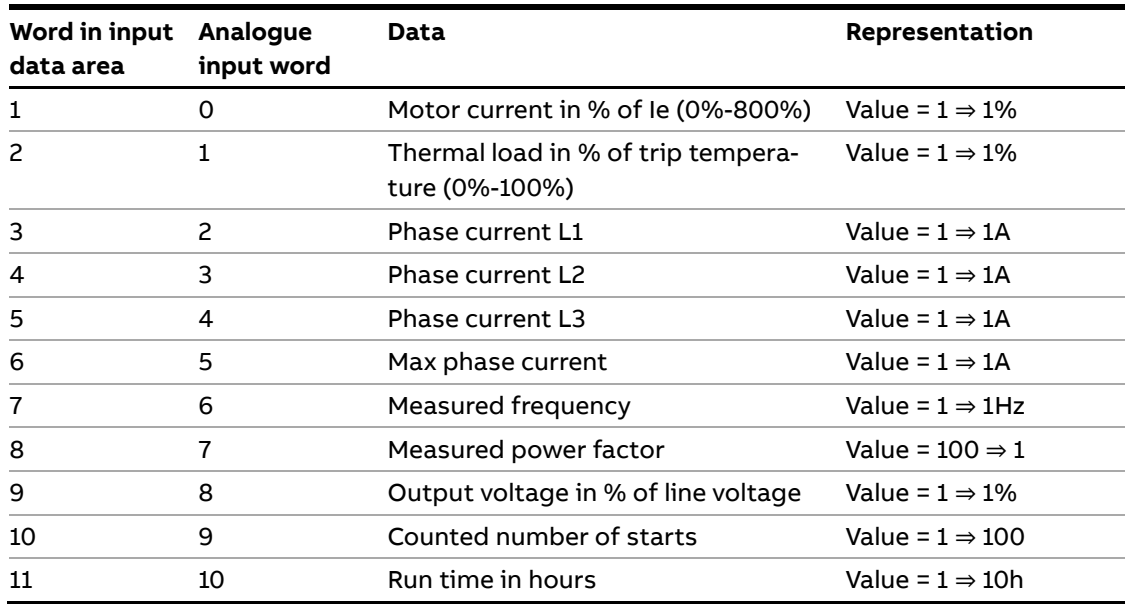

#### **3.3. Diagnostics**

<span id="page-6-1"></span>The fieldbus related diagnostic message is composed of a bit map of all potential faults and protections, as well as a flag, which indicates if the active fault or protection can be reset.

If "Parameter is read-only", "Parameter not settable in current state" or "Parameter out of range" bits are set, "Fault code" contains the parameter number. "Parameter not settable in current state" can occur if the motor is running.

If "Extended diagnosis is available" is set, "Fault code" contains the Event information for the current event. For events that can occur on a specific line, e.g., Phase loss, the value of the fault code will indicate the line number the event occurred on. A "4" indicates the line cannot be determined or the problem exists on all three phases.

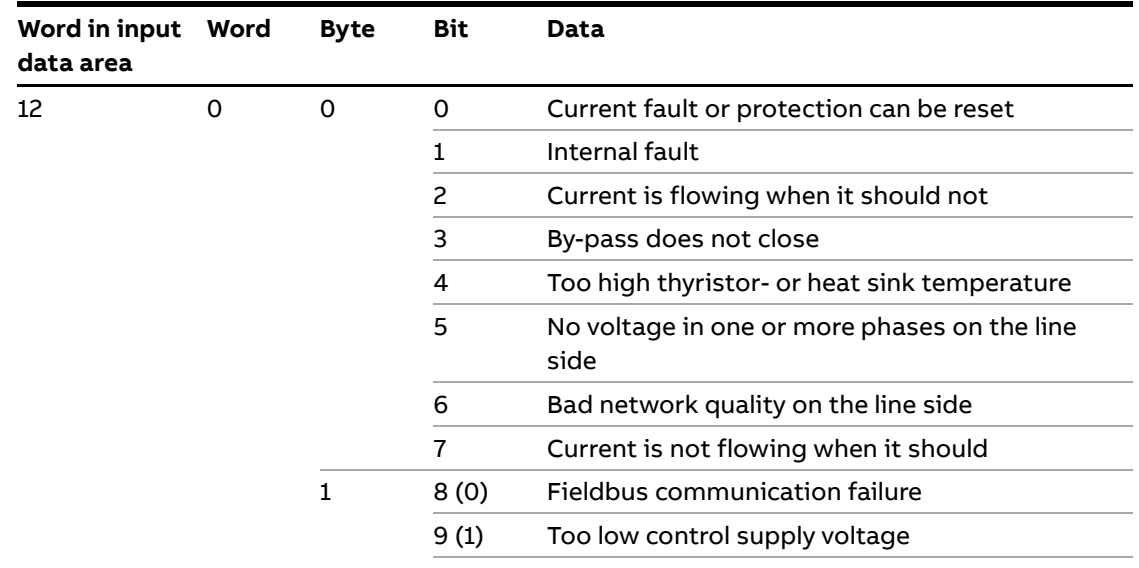

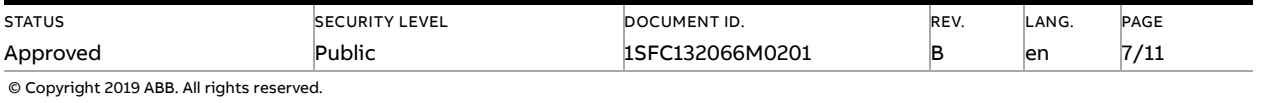

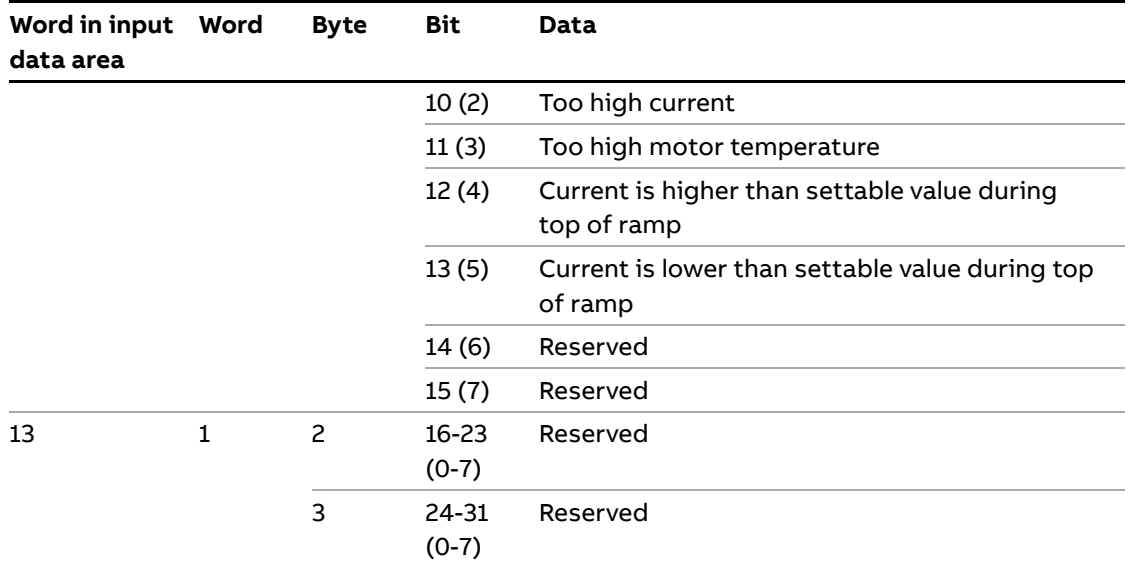

## **3.4. Digital output telegram**

<span id="page-7-0"></span>From PLC to the Softstarter.

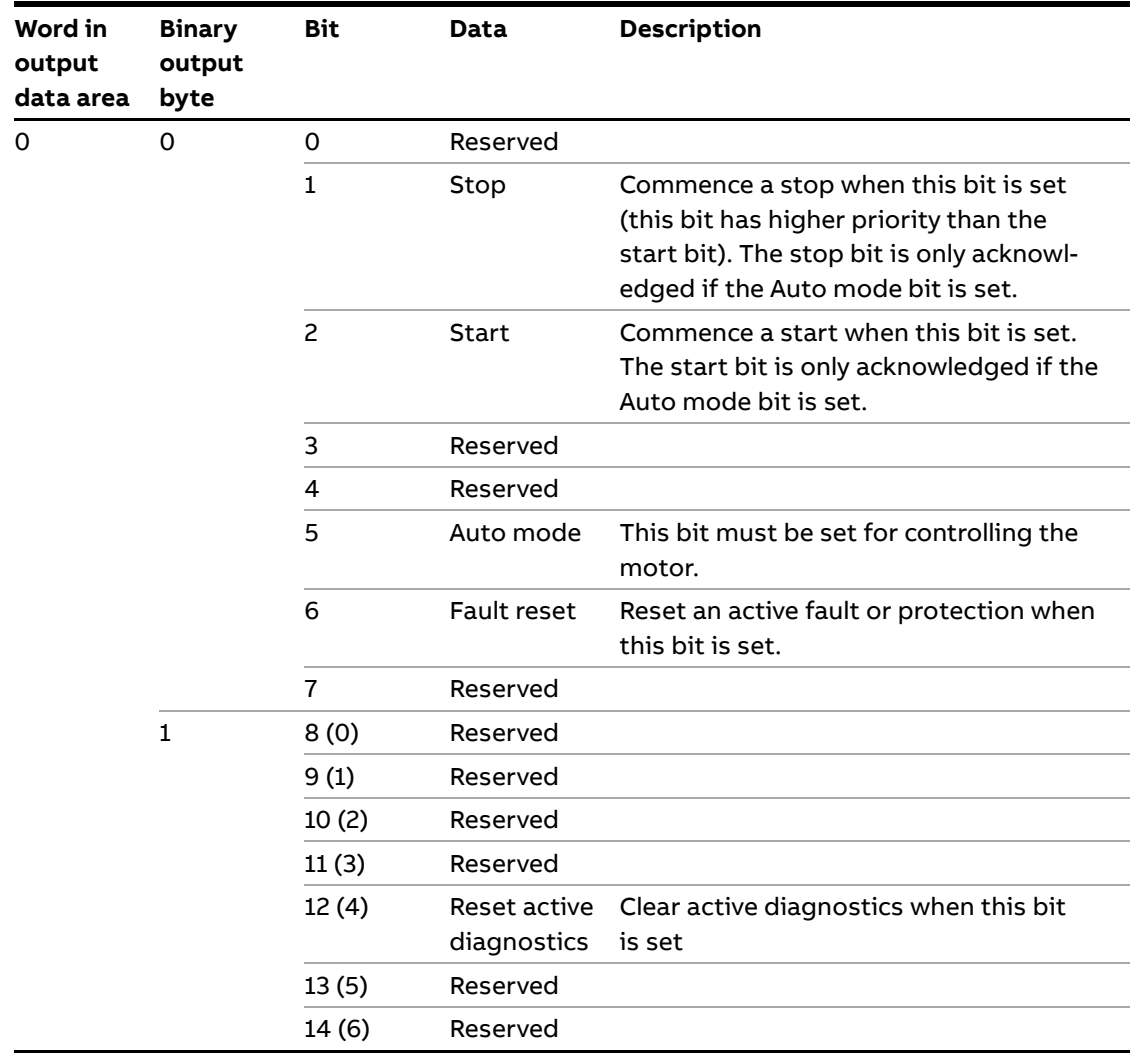

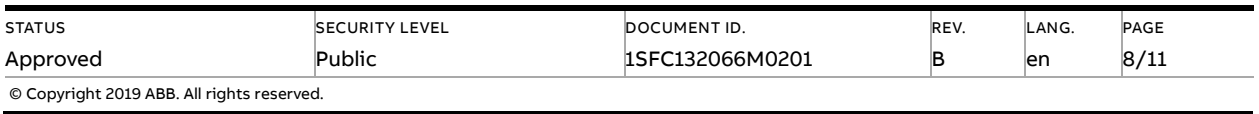

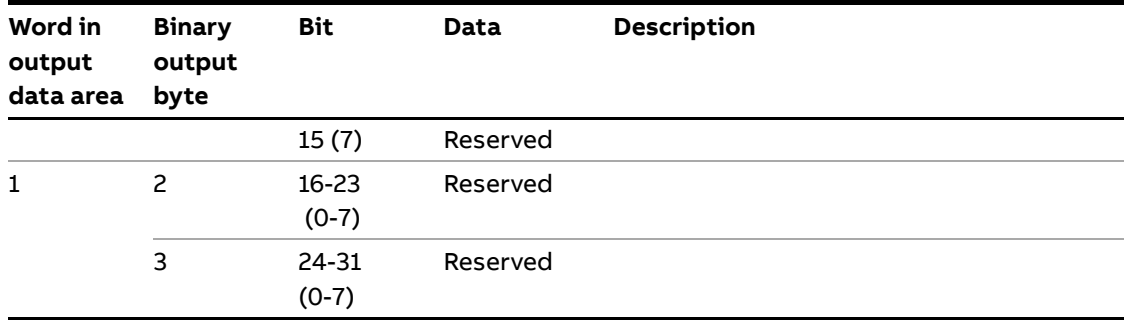

### **3.5. Input address map**

<span id="page-8-0"></span>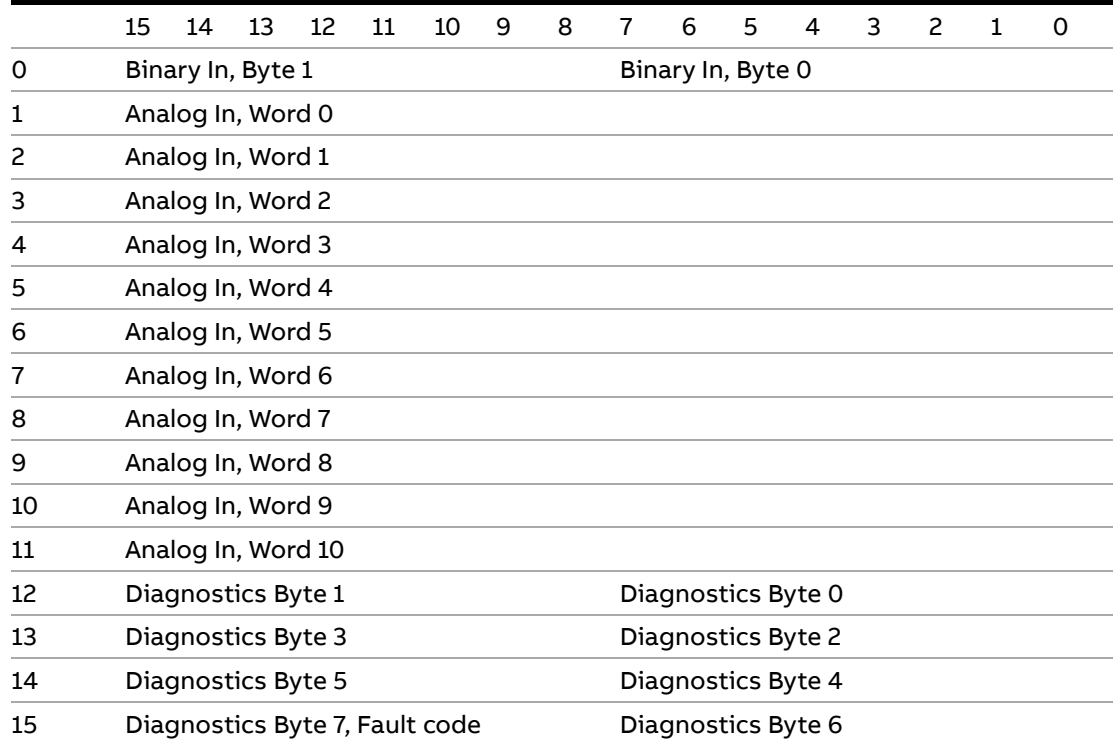

## **3.6. Output address map**

<span id="page-8-1"></span>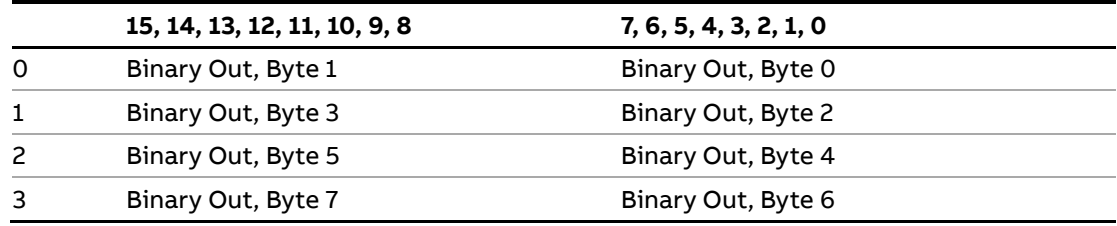

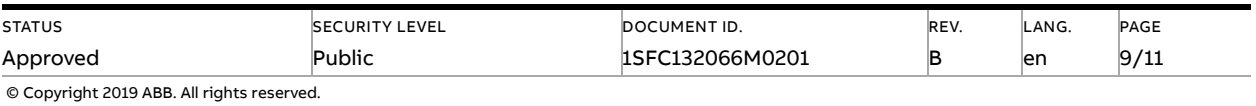

### **3.7. Parameters**

<span id="page-9-0"></span>For this implementation all parameter values (both digital and analog) are represented as 32 bits.

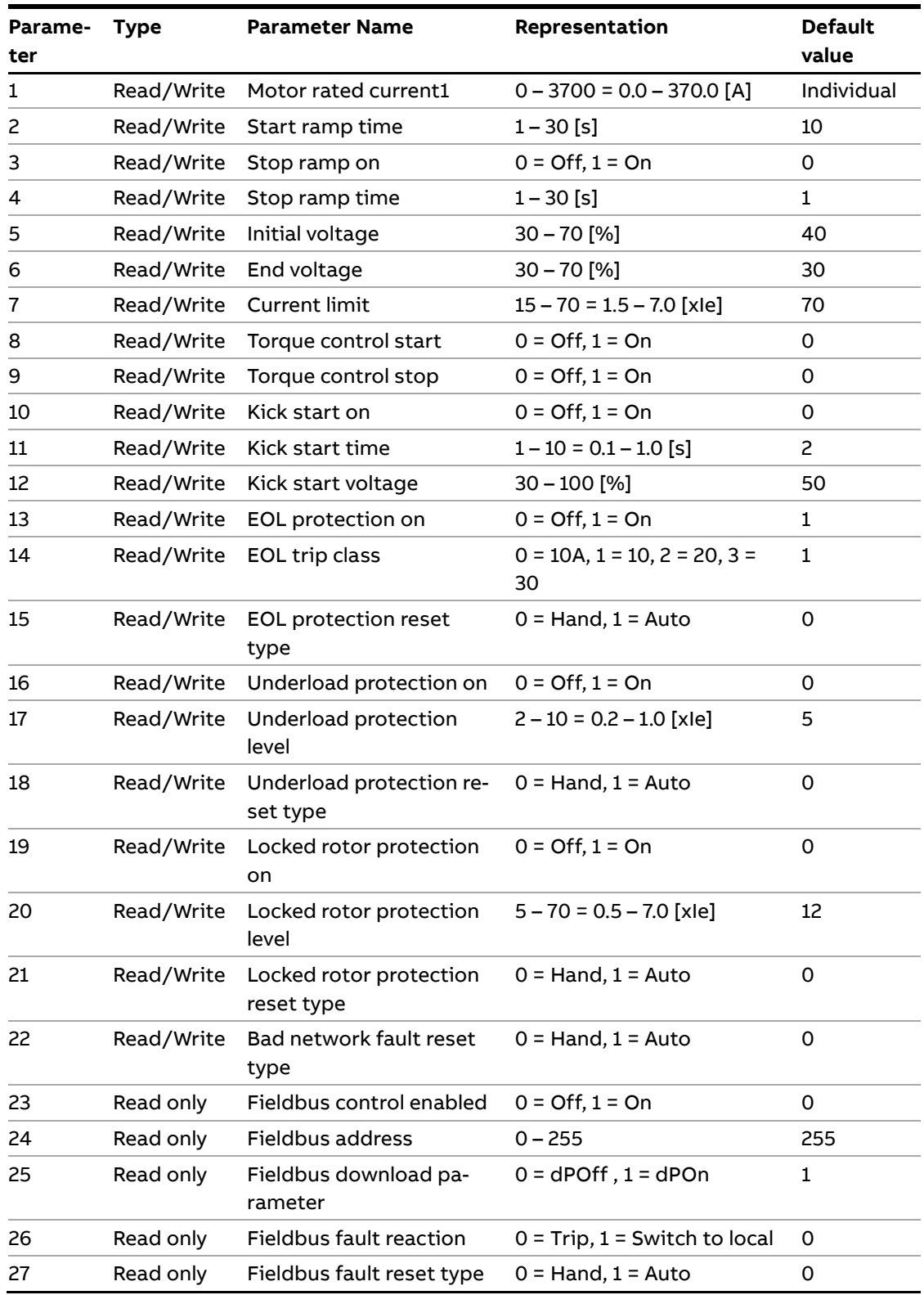

 $1)$  A specific softstarter size in itself will have a much more narrow range defined by its rated current and only values within that range will be accepted

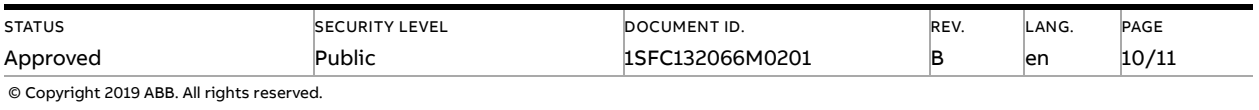

### <span id="page-10-0"></span>**4. Troubleshooting**

### **4.1. PSE trips on fieldbus fault (EF40)**

- <span id="page-10-1"></span>– The purpose of the fieldbus fault function is to detect any communication problems between the PLC and the Softstarter. Fieldbus fault will be enabled if the Fieldbus control parameter is set to On and Operation when fault parameter is set to trIP.
- When fieldbus fault reaction is set to trip, the Softstarter will trip on Fieldbus Fault (EF40) after a set time of no communication. This timeout parameter value is fixed to 0,3s and cannot be changed.
- If there has been a trip on fieldbus fault for some reason, the communication has to afterwards be continuously stable for 10s before the Softstarter accepts commands from the PLC and when it is possible to reset the fault.

#### **4.2. Motor does not start**

- <span id="page-10-2"></span>– If fieldbus fault reaction is set to "switch to local control" and fieldbus communication is lost and/or timeout is reached, the Softstarter can only be controlled with hard-wire signals. When communication is re-established, there is a 10 second delay before fieldbus control is possible.
- Check if the fieldbus control parameter is set to ON.
- Make sure the auto mode is enabled in order to control the motor with Modbus. Bit 5 in input word 0 shall have been set. Check if the stop bit is set since it has higher priority than the start bit.
- <span id="page-10-3"></span>– Motor will not start if there is an active fault (check the ready to start bit).

### **4.3. Parameter write does not work**

- Check if the parameter download parameter is enabled (set to dPon). Check if the parameter is read-only or if the value to be written is out of range. Check if the value to be written is correctly scaled (see the representation column in section 3.8).
- Note that parameter write will occur only once when the PLC is set in run mode.
- Parameter write operation will not work during a soft start or soft stop. It will only work in the standby state and top of ramp state.
- <span id="page-10-4"></span>– Check input word 15 diagnostic information related to the latest parameter write operation failure (see section 3.3).

### **5. Contact us**

For more information, please contact your local ABB representative or visit **<https://new.abb.com/drives/softstarters>**

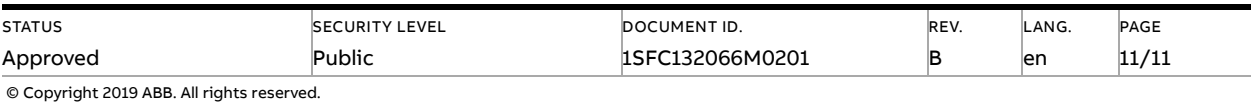